# **RANCANG BANGUN APLIKASI PENDATAAN WARGA BANJAR BERBASIS ANDROID**

**Anak Agung Kurnia Aditama<sup>1</sup> , I G.A.K. Diafari Djuni H.<sup>2</sup> , N.M.A.E.D. Wirastuti<sup>3</sup>** <sup>1,2,3</sup>Teknik Elektro Fakultas Teknik Universitas Udayana

gunk.adit87@gmail.com<sup>1</sup>, igakdiafari@ee.unud.ac.id<sup>2</sup>, dewi.wirastuti@ee.unud.ac.id<sup>3</sup>

# **Abstrak**

*Dewasa ini smartphone dengan sistem operasi android sedang menjadi tren, khususnya pada bidang teknologi komunikasi. Adanya smartphone dengan sistem operasi android dapat digunakan untuk mendukung upaya pemerintah dalam melakukan pendataan penduduk, khususnya pendataan warga banjar. Saat ini petugas masih menggunakan cara manual dengan menggunakan form pendataan dari kertas. Sehingga munculah masalah yaitu bagaimana membuat suatu aplikasi mobile android dengan memanfaatkan kode QR yang dapat digunakan untuk mempermudah dalam melakukan pendataan warga banjar. Aplikasi ini dikembangkan menggunakan sebuah tools dari Google yaitu App Inventor, dengan tools ini pemrograman dapat dilakukan seperti bermain puzzle dimana seorang programmer melakukan pemrograman dengan cara menyatukan blok-blok program yang telah disediakan pada App Inventor. Dengan adanya App Inventor ini dapat dibuat sebuah aplikasi pendataan warga banjar dengan memanfaatkan kode QR sebagai media untuk memempermudah dalam proses pendataan sehingga pendataan warga banjar dapat dilakukan dengan lebih cepat dan efisien.* 

*Kata kunci: Pendataan, App Inventor, Android, Kode QR*

# **1. PENDAHULUAN**

Semakin canggihnya *smartphone*  dengan sistem operasi *android* saat ini, sehingga dapat dimanfaakan untuk berbagai macam hal. Salah satunya adalah untuk mendukung upaya pemerintah dalam melakukan pendataan penduduk, khususnya pendataan warga banjar. Saat ini petugas masih menggunakan cara manual dengan menggunakan *form* pendataan dari kertas. Cara seperti ini memerlukan biaya yang besar dan juga waktu yang panjang karena setelah form diisi harus di-*input* lagi ke dalam *database.* Sehingga data yang telah terkumpul tidak bisa langsung ter*update*.

Berdasarkan permasalahan diatas, maka perlu dibuat suatu aplikasi yang dapat dijalankan pada perangkat *mobile android*  untuk mempermudah dalam melakukan pendataan penduduk, khususnya untuk pendataan warga banjar pada Banjar Belong Sanur.

# **2. KAJIAN PUSTAKA**

### **2.1 Sensus**

### **2.1.1 Pengertian dan fungsi sensus**

Sensus adalah prosedur sistematis untuk memperoleh dan merekam informasi tentang anggota populasi pada suatu daerah tertentu. Sensus merupakan dilakukan secara teratur dan resmi dihitungan untuk populasi tertentu [1]. Sensus umum lainnya termasuk pertanian, bisnis, dan sensus lalu lintas. PBB mendefinisikan fitur penting dari penduduk dan perumahan sensus sebagai pencacahan individu, universalitas dalam wilayah tertentu, keserempakan dan periodisitas didefinisikan, dan merekomendasikan bahwa sensus penduduk dilakukan setidaknya setiap 10 tahun sekali. Rekomendasi PBB juga mencakup topik sensus yang dikumpulkan, definisi resmi, klasifikasi dan informasi berguna lainnya untuk mengkoordinasikan praktek internasional [2].

### **2.2 Banjar**

Banjar adalah pembagian wilayah administratif di Provinsi Bali, Indonesia, di bawah Kelurahan atau Desa, setingkat dengan Rukun Warga [3]. Banjar merupakan kesatuan masyarakat hukum yang memiliki batas-batas wilayah yang berwenang untuk mengatur dan mengurus kepentingan masyarakat setempat, berdasarkan asal usul dan adat istiadat setempat yang diakui dan dihormati dalam sistem Pemerintahan Negara Kesatuan Republik Indonesia.

### **E-Journal SPEKTRUM Vol. 1, No. 1 Desember 2014**

# **2.3** *Android*

Android merupakan sebuah sistem operasi *open source* yang diperuntukan untuk perangkat bergerak *(mobile device).*  Dalam pengembangan aplikasi *android* menyediakan Android SDK *(Software Development Kit)* yang menyediakan tools dan API *(Application Programming Interface)* untuk para pengembang aplikasi dengan *flatform android*. *Android* menggunakan Java sebagai bahasa pemogramannya [4].<br>2.4 App Inventor

### **2.4** *App Inventor*

*App Inventor for Android* atau *Google App Inventor* adalah aplikasi web sumber terbuka yang awalnya dikembangkan oleh *Google*, dan saat ini dikelola oleh *Massachusetts Institute of Technology* (MIT). *App Inventor* memungkinkan pengguna baru untuk memprogram komputer untuk menciptakan aplikasi perangkat lunak bagi sistem operasi *Android*  [5]. Gambar 1 menunjukkan internal arsitektur dari *app inventor.*

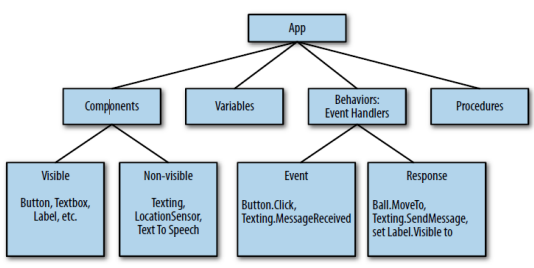

Gambar 1. Internal arsitektur dari *app inventor*

# **2.4.1 Komponen pada** *app inventor*

Ada dua jenis utama dari komponen dalam sebuah aplikasi: *visible* (terlihat) dan *non-visible* (tidak terlihat). Komponen *visible* adalah komponen yang dapat dilihat saat aplikasi diluncurkan seperti tombol, kotak teks, dan label. Ini sering disebut sebagai *user interface app*. Komponen *non-visible* adalah komponen yang tidak dapat dilihat atau tersembunyi, komponen tersebut bukan bagian dari antarmuka pengguna. Sebaliknya, komponen *non-visible* menyediakan akses ke *built-in* fungsi perangkat, misalnya, komponen *texting* untuk mengirim dan memproses teks SMS, sensor lokasi yang digunakan untuk menentukan lokasi perangkat, dan<br>komponen *TextToSpeech*. Kedua komponen *TextToSpeech*. komponen tersebut didefinisikan oleh satu set properti. Properti merupakan slot memori yang digunakan untuk menyimpan informasi tentang komponen. Misalnya komponen

*visible,* memiliki properti seperti *Width, Height,* dan *Alignment*, yang digunakan bersamaan untuk menentukan bagaimana komponen terlihat.

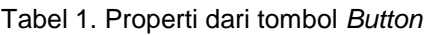

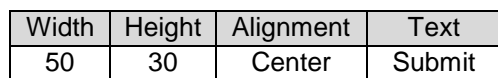

# **2.4.2 Perilaku** *(behavior)*

Komponen sebuah aplikasi umumnya mudah untuk dipahami seperti *text box* yang digunakan untuk memasukkan informasi, *button* ini untuk mengklik, dan sebagainya. Perilaku sebuah aplikasi, pada sisi lain, secara konseptual sulit dan cenderung<br>
kompleks. Perilaku mendefinisikan mendefinisikan bagaimana sebuah aplikasi harus menanggapi peristiwa, baik dimulai oleh pengguna (misalnya, klik *button*) dan eksternal (misalnya teks SMS tiba ke telepon). Kesulitan menentukan seperti perilaku yang interaktif mengapa pemrograman sangat menantang.<br>2.5 Kode QR (Quick Respons

# **2.5 Kode QR** *(Quick Response)*

# **2.5.1 Pengertian Kode QR**

Kode QR adalah suatu jenis kode matriks atau kode batang dua dimensi yang dikembangkan oleh *Denso Wave*, sebuah divisi *Denso Corporation* yang merupakan sebuah perusahaan Jepang dan dipublikasikan pada tahun 1994 dengan fungsionalitas utama yaitu dapat dengan mudah dibaca oleh pemindai QR merupakan singkatan dari *quick response* atau respons cepat [6].

# **2.5.2 Fungsi Kode QR**

Kode QR berfungsi bagaikan hipertaut fisik yang dapat menyimpan alamat dan URL, nomer telepon, teks dan sms yang dapat digunakan pada majalah, surat harian, iklan, pada tanda-tanda bus, kartu nama ataupun media lainnya. Kehadiran kode ini memungkinkan audiens berinteraksi dengan media yang ditempelinya melalui ponsel secara efektif dan efisien.

# **2.5.3 Kelebihan Kode QR**

Kode QR memiliki kapasitas tinggi dalam data pengkodean, yaitu mampu menyimpan semua jenis data, seperti data numerik, data alphabetis, kanji, kana, hiragana, simbol, dan kode biner. Hal ini dikarenakan kode QR mampu menampung data secara horizontal dan vertikal, oleh karena itu secara otomatis ukuran dari tampilannya gambar kode QR bisa hanya

seperspuluh dari ukuran sebuah kode batang.<br>2.6 P

#### **2.6 PHP** *(Hypertext Processor)*  **2.6.1 Pengertian PHP**

PHP merupakan singkatan dari<br>text Preprocessor, PHP adalah *Hypertext Preprocessor,* sebuah bahasa *scripting* yang terpasang pada HTML. Sebagian besar sintaks mirip dengan bahasa C, *Java* dan *Perl*, ditambah beberapa fungsi PHP yang spesifik. *Database* pasangannya biasanya MySQL, dijalankan bersama *webserver* Apache di atas *operating system* Linux [7].

### **2.6.2 Tipe data PHP**

### **2.6.2.1 Tipe data** *integer*

Tipe data integer yang meliputi semua bilangan bulat, besar *range* data integer ada PHP sama dengan *range* tipe data long pada bahasa C yaitu antara –2.147.483.648 sampai 2.147.483.647 pada platform 32-bit. PHP akan secara otomatis mengkonversi data integer menjadi *floating point* jika berada di luar range di atas. Integer dapat dinyatakan dengan bentuk oktal, desimal dan heksadesimal.

### **2.6.2.2 Tipe data** *float*

*Floating float* merupakan representasi dari bilangan desimal atau pecahan. *Range* tipe data *floating point* sama dengan *range* tipe data *double* pada bahasa C yaitu 1.7E-308 sampai -1.7E-308. *Floating point* atau bilangan riil dapat dinyatakan sbb. : \$a = 1..234;  $a = 1.2e3$ .

### **2.6.2.3 Tipe data** *string*

String atau teks dapat dibuat dengan menuliskan teks di antara tanda kutip tunggal (') atau tanda kutip ganda ("). Perbedaannya adalah jika menggunakan tanda petik tunggal, maka pada string itu tidak dapat kita masukkan variabel dan *escape squence handling*.

### **2.7 MySQL**

# **2.7.1 Definisi MySQL**

MySQL adalah *multiuser database* yang mengunakan bahasa SQL (*Structured Query Language*). MySQL dalam operasi *client-server* melibatkan *server daemon* MySQL disisi server dan berbagai macam program serta *library* yang berjalan pada sisi *client*.

# **2.7.2 Sintak Dasar MySQL**

MySQL merupakan bahasa pemograman *database* di mana penulisan sintaknya tidak serumit bahasa pemograman lainnya seperti java, C++ dan sebagainya. Satu hal yang perlu diingat bahwa setiap penulisan *script* MySQL di *Dos-Prompt* harus selalu diakhiri dengan tanda titik koma (;). Di dalam *source* MySQL yang telah terinstal secara default telah terisi sebuah database yang bernama *mysql* dan *test* .

# **3 METODE PENELITIAN**

# **3.1 Tahapan Penelitian**

Tahapan dari penelitian yang dilakukan adalah sebagai berikut Pendefinisian permasalahan dari aplikasi yang ingin dibuat untuk menambah pemahaman mengenai hal tersebut dan dari pendefinisian ini didapat beberapa rumusan masalah. gambar 2 menunjukkan tahapan penelitian.

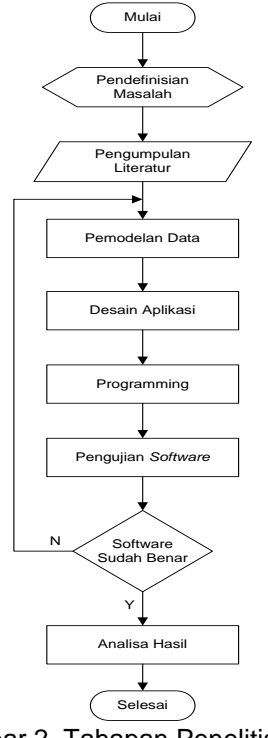

Gambar 2. Tahapan Penelitian

Pengumpulan data yang berhubungan dengan perancangan dan pembuatan sistem, melalui studi literatur. Pemahaman terhadap proses-proses yang terjadi, sehingga dapat dilakukan suatu pemodelan data. Pembuatan perangkat lunak. Pengujian terhadap perangkat lunak yang telah dibuat dengan cara melakukan *scan* kode *QR* pada kartu/stiker dan melakukan manipulasi data menggunakan perangkat *mobile (Handphone Android).* Pengambilan kesimpulan untuk mengetahui hasil dari penelitian dan dapat memberikan saran atas pengembangan aplikasi selanjutnya.

**E-Journal SPEKTRUM Vol. 1, No. 1 Desember 2014** 

#### . **3.2 Gambaran Umum Sistem**

Pada aplikasi pendataan warga banjar berbasis *android* ini, proses awal pendataan warga banjar adalah *scan* kode QR yang dilakukan dengan menggunakan perangkat *mobile android* yang telah ter*install* aplikasi *QR reader.* Setelah proses pen-*scan-*an, maka akan didapat nomor ID dari warga yang bersangkutan. Gambar 3 menunjukkan gambaran umum sistem.

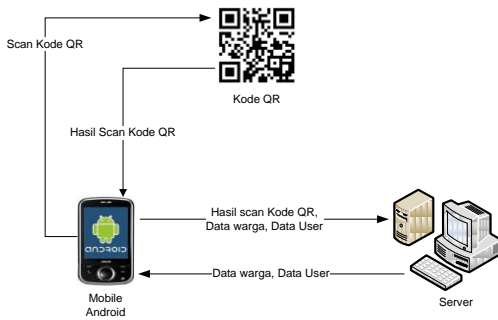

Gambar 3. Gambaran umum sistem

Perangkat *mobile android* akan melakukan pengambilan data di *database* sesuai dengan ID yang terdapat dalam kode QR tersebut. *Server* akan mengirimkan data warga yang di *request* dari perangkat *mobile android* berdasarkan ID yang didapat dari kode QR*.* Data tersebut berupa nama, alamat, pekerjaan, no telp rumah, dll. Proses manipulasi data seperti *update* dan *delete*  dilakukan dengan menggunakan perangkat *mobile android* oleh *user/*petugas yang melakukan pendataan dilapangan*.* Setelah melakukan manipulasi data, data yang telah diperbaharui tersebut disimpan kembali di *database*.

### **3.3** *Data Flow Diagram (DFD)*

Pada aplikasi pendataan warga banjar berbasis android, admin dapat melakukan proses tambah, *update* dan hapus data warga banjar, dan juga dapat melakukan manajemen *user. User* hanya bisa melakukan proses *update* dan hapus data warga banjar dengan menggunakan perangkat *mobile android. Data Flow Diagram* bisa dilihat pada Gambar 4.

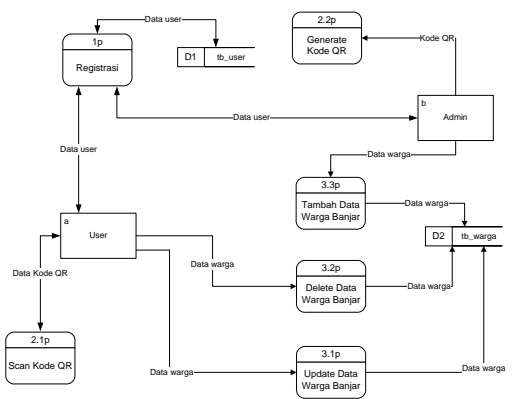

Gambar 4. *Data Flow Diagram (DFD)* 

### **4 HASIL DAN PEMBAHASAN**

#### **4.1 Tampilan Tatap Muka Aplikasi pada**  *Mobile Android*

Pengujian aplikasi dengan menggunakan *smartphone* Xiomi Redmi 1S. Dengan memanfaatkan jaringan Wi-Fi untuk koneksi ke jaringan internet.

#### **4.1.1 Tampilan** *main menu*

*Screen main menu* merupakan tampilan paling awal pada aplikasi. Setiap aplikasi dijalankan pertama akan muncul *screen main menu.* Gambar 5 menunjukkan tampilan *main menu.*

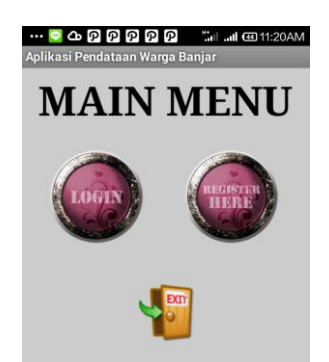

Gambar 5. Tampilan *main menu* 

Pada tampilan *main menu* terdapat 3 tombol/*button,* yaitu tombol *login, register* dan tombol *exit*. Tombol *login* jika diklik oleh *user,* maka *user* akan diarahkan menuju *login screen.* Tombol *register* jika diklik sistem akan mengarahkan *user* ke halaman registrasi. Tombol *exit* digunakan jika *user*  ingin keluar dari aplikasi.

#### **4.1.2 Tampilan** *screen* **registrasi**

*Screen* registrasi berfungsi untuk melakukan pendaftaran akun *user,* akun tersebut nantinya akan digunakan untuk login ke dalam aplikasi. Tampilan *screen*  registrasi bisa dilihat pada gambar 6.

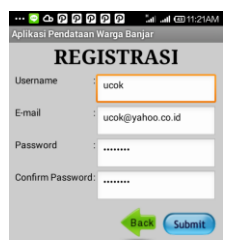

Gambar 6. Tampilan *screen* registrasi

Pada *screen* registrasi *user*  diwajibkan untuk memasukan data diri seperti *username, e-mail,* dan juga *password.* Jika *user* sudah mengisi semua kolom dengan benar, *user* harus mengklik tombol submit untuk menyelesaikan proses registrasi. Akun yang telah dibuat dapat digunakan untuk *login* ke dalam aplikasi.

#### **4.1.3 Tampilan** *screen login*

*Screen login* adalah halaman untuk *user* agar dapat masuk ke dalam aplikasi, dengan menggunakan akun yg dibuat sebelumnya pada proses registrasi. Tampilan *screen login* bisa dilihat pada gambar 7.

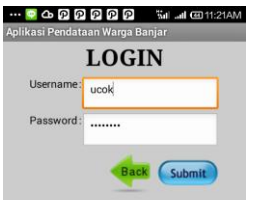

Gambar 7. Tampilan *screen login* 

Pada *screen login user* dapat memasukan *username* dan *password* sesuai dengan akun yang telah dibuat sebelumnya, jika *username* dan *password* valid, *user*  dapat masuk ke *screen scan* kode QR.

### **4.1.4 Tampilan** *screen scan* **kode QR**

*Screen scan* kode QR merupakan tampilan utama dalam aplikasi, pada *screen*  ini *user* dapat melakukan proses *scan* kode QR. Gambar 8 menunjukkan tampilan *screen scan* kode QR.

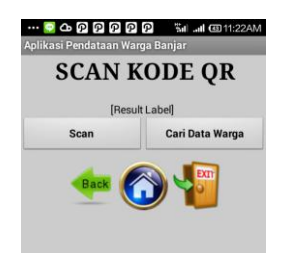

Gambar 8. Tampilan *screen scan* kode QR

#### **E-Journal SPEKTRUM Vol. 1, No. 1 Desember 2014**

Pada *screen* kode QR, terdapat dua tombol utama, yaitu tombol *scan* dan tombol cari data warga. Tombol *scan* berfungsi untuk menjalankan *scanner* kode QR. Sedangkan tombol cari data warga berfungsi untuk menampilkan list data warga sesuai dengan data yang terdapat dalam *database.* Tampilan saat proses *scan* kode QR bisa dilihat pada gambar 9.

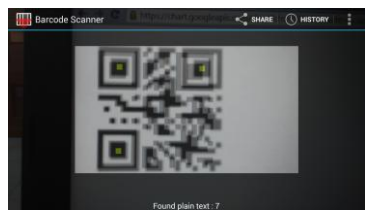

Gambar 9. Tampilan *scan* kode QR

Selain kedua tombol tersebut, terdapat juga tombol *back* untuk kembali ke *screen* sebelumnya, tombol *home* untuk kembali ke *screen main menu,* dan juga terdapat tombol *exit* yang dapat digunakan untuk keluar dari aplikasi. Gambar 10 menunjukkan tampilan *list* data warga.

| <b>4 P P P P P</b><br>Sel 200 41:22AM<br>PendataanWargaBaniar |
|---------------------------------------------------------------|
| A A Kurnia Aditama                                            |
| Desi Adnyani                                                  |
| Desi Ambari Dewi                                              |
| I Komang Semadi Putra                                         |
| I Made Wijaya                                                 |
| I.G.A.N. Prima Puspa Hitakarini                               |
| <b>IGST Satya Wibawa</b>                                      |
| Made Suamba Putra                                             |

Gambar 10. Tampilan *list* data warga

### **4.1.5 Tampilan** *form* **data warga**

*Screen form* data warga merupakan *screen* yang digunakan untuk menampilkan data warga banjar secara lengkap. Tampilan *form* data warga bisa dilihat pada gambar 11.

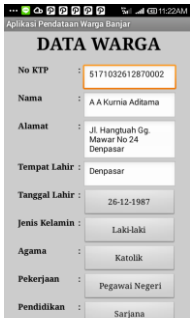

Gambar 11. Tampilan *form* data warga

**E-Journal SPEKTRUM Vol. 1, No. 1 Desember 2014** 

Saat *user* menggunakan *scan* kode QR untuk melakukan pencarian data warga, jika id pada kode QR valid, maka akan muncul form data warga yang berisikan detail dari data yang bersangkutan. Pada *form* data warga ini, *user* juga dapat melakukan proses *update* data warga pada kolom-kolom yang tersedia. Dan juga dapat melakukan penghapusan data warga banjar. Gambar 12 menunjukkan tampilan komponen tombol navigasi.

| <b>Status</b><br>No Telepon | t<br>÷ | <b>Rehim Kawin</b><br>0817550765 |  |  |  |  |
|-----------------------------|--------|----------------------------------|--|--|--|--|
| Pendidikan                  | k      | Sariana                          |  |  |  |  |
| Pekerjaan                   | ċ      | Pegawai Negeri                   |  |  |  |  |
| Agama                       | ÷,     | Laki-laki<br>Katolik             |  |  |  |  |
| Jenis Kelamin:              |        |                                  |  |  |  |  |

Gambar 12. Tampilan komponen tombol navigasi

Dalam *form* data warga terdapat empat tombol utama dan juga tiga tombol navigasi. Tombol *update* data digunakan untuk melakukan proses *update* pada data warga banjar. Tombol hapus data digunakan untuk menghapus data warga dari dalam *database.* Tombol *scan* kode QR digunakan untuk kembali menuju *screen scan* kode QR, dan tombol cari warga digunakan untuk melakukan pencarian data warga banjar melalui *list* data warga. Pada kolom tombol navigasi terdapat tombol *back* untuk kembali ke *screen* sebelumnya, tombol *home*  berguna untuk kembali ke *screen main menu* dan tombol *exit* yang dapat digunakan untuk keluar dari aplikasi.

### **4.2 Tampilan Tatap Muka Aplikasi pada**  *Web Server*

Pengujian aplikasi pada *web server*  menggunakan *notebook intel core i5,* RAM 1024mb. *Browser google chrome.* 

#### **4.2.1 Halaman** *Login*

Pada halaman *login,* digunakan untuk masuk ke dalam aplikasi, hanya admin yang bisa *login* ke dalam aplikasi *web server.*  Halaman *login* bisa dilihat pada gambar 13.

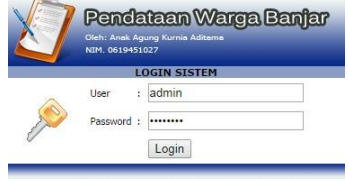

Gambar 13. Halaman *login*

Pada kolom *user* dan *password* admin harus memasukan *username* dan *password*  yang sudah terdaftar, jika *username* dan *password* sesuai, admin dapat masuk ke halaman *home.*

### **4.2.2 Halaman** *Home*

Halaman *home* adalah halaman utama pada *web server* aplikasi pendataan warga banjar. Gambar 14 menunjukkan tampilan *home.* 

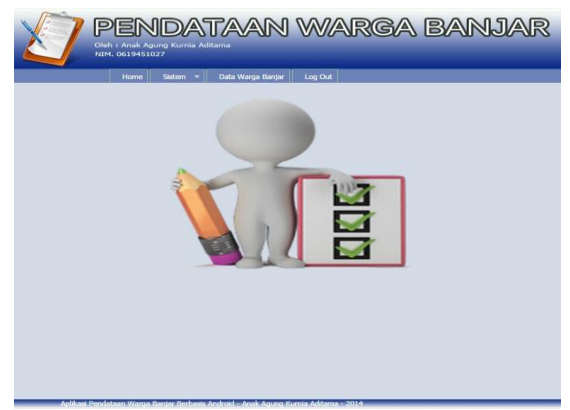

Gambar 14. Halaman *home*

Pada halaman *home,* terdapat beberapa tombol navigasi, diantaranya tombol sistem untuk menajemen data *user,*  tombol data warga banjar yang digunakan untuk menampilkan data warga banjar yg sudah tercatat dalam *database.* Terdapat pula tombol untuk *logout.* 

### **4.2.3 Halaman** *Pengguna*

Pada halaman pengguna admin dapat melakukan manajemen *user,* diantaranya tambah *user* baru dan juga hapus *user.*  Gambar 15 menunjukkan halaman pengguna.

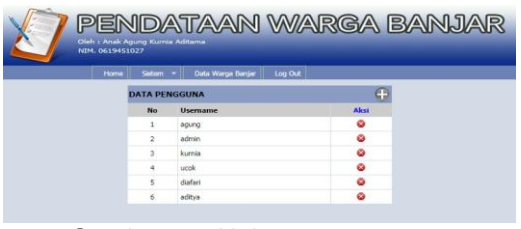

Gambar 15. Halaman *pengguna* 

Untuk menambah *user* baru, admin hanya perlu mengklik tombol *plus* (+), dan mengisi kolom yang telah disediakan. Admin juga dapat menghapus *user* dengan cara mengklik tombol silang (x) yang terdapat pada halaman pengguna.

#### **4.2.4 Halaman Data Warga Banjar**

Halaman data warga banjar berfungsi untuk menampilkan data warga yang sudah tercatat dalam *database* secara detail. Halaman data warga banjar bisa dilihat pada gambar 16.

|                | PENDATAAN WARGA BANJAR<br>Oleh I Anak Agung Kumia Aditama<br>NTM. 0619451027   |                           |                                                      |                        |                         |                         |       |                    |                   |                       |                   |                               |  |  |  |
|----------------|--------------------------------------------------------------------------------|---------------------------|------------------------------------------------------|------------------------|-------------------------|-------------------------|-------|--------------------|-------------------|-----------------------|-------------------|-------------------------------|--|--|--|
|                | Log Out<br>Sistem<br>Data Warga Banja<br>Home<br>o<br><b>DATA WARGA BANJAR</b> |                           |                                                      |                        |                         |                         |       |                    |                   |                       |                   |                               |  |  |  |
| <b>No</b>      | <b>No KTP</b>                                                                  | Nama                      | Alamat                                               | <b>Tempat</b><br>Labir | <b>Tanggal</b><br>Labir | <b>Jenis</b><br>Kelamin | Agama | Pekeriaan          | Pendidikan Status |                       | <b>No Telepon</b> | Aksi                          |  |  |  |
| ÷              | 5171032612870002                                                               | A A<br>Kurnia<br>Aditama  | 31.<br>Hangtuah<br>Ga.<br>Mawar<br>No 24<br>Denpasar | Denpasar               | 26<br>December<br>1987  | Laki-laki               | Budha | Pegawai<br>Negeri  | Sariana           | Belum<br>Kawin        | 0817550765        | A<br>$\overline{\mathscr{O}}$ |  |  |  |
| $\overline{2}$ | 5171055985850002                                                               | Deci<br>Adnyani           | tin.<br>Danau<br>Kerinri<br>Ga.1<br>No.5<br>Denpasar | Denpasa                | 12 August<br>1993       | Perempuan               | Islam | Lainnya            | SMA               | <b>Belum</b><br>Kawin | 085738765765      | a<br>g                        |  |  |  |
| ä              | 5171055873870002                                                               | Komang<br>Semadi<br>Putra | the.<br>Danau<br>Kerinci<br>No. 3<br>Denpasar        | Denpasar               | 29 May<br>1992          | Laki-laki               | Hindu | Dokter             | Sarjana           | Belum<br>Kawin        | 085738983547      | A<br>v<br>œ                   |  |  |  |
|                | 5171837612879832                                                               | I Made<br>Witaya          | Jin.<br>Danau<br>Kerinci<br>No.32<br>Denpasar        | Denpasar               | 19 April<br>1978        | Laki-laki               | Hindu | Karyawan<br>Swasta | Sarjana           | Kawin                 | 081916837462      | A<br>g                        |  |  |  |

Gambar 16. Halaman data warga banjar

Pada halaman data warga banjar, admin dapat meng-*update* data warga dengan mengklik tombol *update* (gambar pensil). Untuk menghapus data warga, admin dapat melakukannya dengan mengklik tombol silang (x). Admin juga dapat menambahkan data warga banjar dengan mengkli tombol *plus* (+).

### **4.2.5 Halaman Cetak Kode QR**

Halaman cetak kode QR digunakan untuk mencetak kode QR, yang nantinya akan ditempel pada jendela/dinding rumah warga. Halaman cetak kode QR bisa dilihat pada gambar 16.

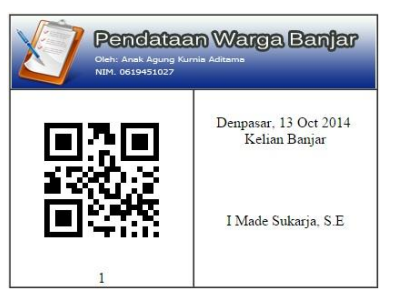

Gambar 16. Halaman cetak kode QR

Admin dapat mencetak kode QR dengan mengklik tombol cetak pada halaman data warga banjar. Secara otomatis akan muncul *popup window.*

### **5 SIMPULAN**

Simpulan dari pembahasan ini adalah sebagai berikut:<br>1. Aplikasi pe

- pendataan warga banjar berbasis *android* yang telah dibuat dapat digunakan untuk melakukan pendataan warga banjar dengan menggunakan<br>mobile android untuk proses *mobile android* untuk proses pendataannya. Aplikasi ini juga dilakukan secara *realtime*, sehingga *user* dapat melakukan proses pendataan dan dapat langsung menyimpan data warga banjar pada saat itu juga.
- 2. Pemrograman dengan menggunakan *app inventor* lebih mudah dilakukan, karena dalam pembuatan aplikasi ini *programmer* hanya perlu melakukan *drag and drop* blok program tanpa perlu menulis kode program*,* sehingga dapat mengurangi kesalahan dalam penulisan kode program.
- 3. Dengan menggunakan kode QR sebagai media untuk menyimpan *id* warga banjar, proses pendataan jadi lebih cepat karena petugas pendataan/*user* hanya perlu melakukan *scan* kode QR dan langsung dapat melakukan *update* data tanpa perlu memasukan nomor *id* warga secara manual untuk melakukan pencarian data warga pada *database.*

### **6 DAFTAR PUSTAKA**

- [1] Alterman, Hyman. *Counting People: The Census in History*. Harcourt, Brace & Company, 1969.
- [2] Krüger, Stephen. The Decennial Census, 19 *Western State University Law Review* 1; 1991.
- [3] Geertz, Hildred. *State and society in Bali:* historical, textual<br>anthropological approaches *anthropological approaches*. KITLV Press. 1991: 69.<br>[4] Meier, R.,
- [4] Meier, R., *Professional Android Application Development*. Perth, John Wiley & Sons, 2009
- [5] Wolber, D., *App Inventor : Create Your Own Android Apps***.** O'Reilly, 2011.
- [6] Duzi, Marie, *Information Modelling and Knowledge Bases XVIII.* IOS PRESS, 2007.
- [7] Solichin, A. *Pemrograman Web dengan PHP MySQL*. Jakarta, Universitas Budi Luhur, 2009.